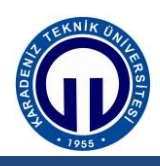

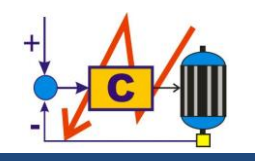

Güç Sistemlerinde Koruma Laboratuvarı

## 1. GİRİŞ

## 2. KURAM

## 3. DENEY YÖNTEMİ

- 
- 
- 
- 
- 
- -
- 
- - - -
		-
	-
	-

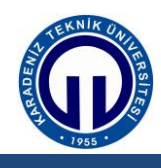

**Güç Sistemlerinde Koruma Laboratuvarı**

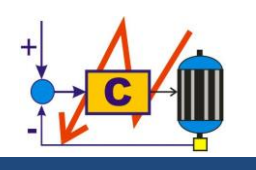

## **4. DENEY SONUÇLARI**

 Deneyin yapılışı başlığı altında anlatılan röle ayarlarını yaptıktan sonra ve bağlantı şemasını gerçekleştirdikten sonra deney düzeneğini enerjilendiriniz. Daha sonra belirli bir mesafede faz arası kısa devre yaparak arıza veriniz. Komut penceresinden (command window) <event> komutunu giriniz. Ekranda çıkan değerlerden arızayla ilgili parametreleri yorumlayınız. Hattın hangi mesafesinde ve hangi fazda arıza olduğu, arıza gerilimi, akım değerlerini yazınız.